Registered Office : 21, Hemant Basu Sarani 5th Floor, Room No. 507, Kolkata - 700 001. Telefax : 2231 8207/08 \*\*E-mail : admin@steptwo.in CIN : L65991WB1994PLC06080

# **NOTICE**

NOTICE IS HEREBY GIVEN that the Twenty Eighth Annual General meeting of the members of Step Two Corporation Limited will be held at 21, Hemant Basu Sarani, 5th Floor, Suite No.507, Kolkata – 700 001, on Wednesday, the 28th day of September, 2022 at 10.00 A.M. to transact the following business:

## **AS ORDINARYBUSINESS:**

- 1. To receive, consider and adopt the Audited Balance Sheet as on 31st March, 2022 and Profit and Loss Account for the year ended on that date together with the Reports of Directors and Auditors thereon.
- 2. To appoint a Director in place of Ms. Mamta Sharma (DIN: 07080870), who retires by rotation, and being eligible offers himself for reappointment.
- 3. To fix remuneration of Statutory Auditors and in this regard to consider and if thought fit, to pass with or without modification(s), the following resolution as an Ordinary Resolution:

" RESOLVED THAT pursuant to the provisions of Section 142 (1) read with Section 102 (2) and other applicable provisions, if any, of the Companies Act, 2013 and Rules made thereunder the Board of Directors of the Company be and is hereby authorized to fix the remuneration of M/s. B.P.Agarwal and Associates, Chartered Accountants (Firm Registration No. 316155E, for the period from the conclusion of this Meeting until the conclusion of the next Annual General Meeting of the Company, who have been appointed by the Members in the Annual General Meeting held in 2021 as the Statutory Auditors of the Company for a period of 5 years, pursuant to the provisions of Section 139(1) of the Companies Act, 2013 and the Companies (Audit and Auditors) Rules, 2014."

## **NOTES:**

- 1. An Explanatory Statement pursuant to Section 102 of the Companies Act, 2013 relating to Special Businesses to be transacted at the Annual General Meeting (AGM) is annexed hereto.
- 2. A MEMBER ENTITLED TO ATTEND AND VOTE AT THE MEETING IS ENTITLED TO APPOINT ONE OR MORE PROXY(IES) TO ATTEND AND VOTE ON APOLLINSTEAD OF HIMSELF/HERSELF AND SUCH PROXY NEED NOT BE A MEMBER OF THE COMPANY. Pursuant to the provisions of Section 105 of the Companies Act, 2013, a person can act as a proxy on behalf of not more than fifty members and holding in aggregate not more

than ten percent of the total Share Capital of the Company. Members holding more than ten percent of the total Share Capital of the Company may appoint a single person as proxy, who shall not act as a proxy for any other Member. The instrument of Proxy, in order to be effective, should be deposited at the Registered Office of the Company, duly completed and signed, not later than 48 hours before the commencement of the meeting. A Proxy Form is annexed to this Report. Proxies submitted on behalf of limited companies, societies, etc., must be supported by an appropriate resolution / authority, as applicable.

- 3. The Register of Members & Share Transfer Books of the Company will remain closed from 22nd day of September, 2022 to 28th day of September, 2022 (Both days inclusive).
- 4. All requests for transfer of shares and allied matters along with the relevant transfer deeds and/or share certificates should be sent to the Company's Registrar and Share Transfer Agents, viz., Niche Technologies Pvt. Ltd.
- 5. The Company's shares are enlisted with NSDL and CDSL for participation into Electronic Depository System operated by them. Its shares are compulsorily to be traded in Electronic Form and the security bears code no. INE623D01015.
- 6. Members are requested to notify immediately any change in their address to the Registrar and Share Transfer Agents of the Company quoting their folio numbers, to ensure prompt service.
- 7. Members holding shares in the same name under different folios are requested to apply for consolidation of such folios and send relevant Share Certificates to the Registrar and Share Transfer Agents of the Company.
- 8. Members are requested to produce the enclosed Attendance Slip at the entrance of the Office and bring their copies of Annual Report to the meeting, as extra copies will not be supplied.
- 9. Pursuant to Section 101 and Section 136 of the Companies Act, 2013 read with relevant Rules made thereunder, Companies can serve Annual Reports and other communications through electronic mode to those Members who have registered their e-mail address either with the Company or with the Depository. Members who have not registered their e-mail address with the Company can now register the same by writing to the Registrar of the Company, M/s. Niche Technologies Private Limited at the following address:-

Niche Technologies Private Limited 3A, Auckland Place, 7th Floor, Room No.7A& 7B, Kolkata - 700017

10. Members holding shares in demat form are requested to register their e-mail address with their Depository Participant(s) only. Members of the Company, who have registered their e-mail address, are entitled to receive such communication in physical form upon request.

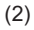

- 11. The Notice of AGM, Annual Report and Attendance Slip are being sent in electronic mode to Members whose e-mail IDs are registered with the Company or the Depository Participant(s) unless the Members have registered their request for a hard copy of the same. Physical copy of the Notice of AGM, Annual Report and Attendance Slip are being sent to those Members who have not registered their e-mail IDs with the Company or Depository Participant(s). Members who have received the Notice of AGM, Annual Report and Attendance Slip in electronic mode are requested to print the Attendance Slip and submit a duly filled in Attendance Slip at the registration counter to attend the AGM. Members are requested to bring their admission slip along with copy of the Annual Report at the Annual General Meeting.
- 12. Members seeking information regarding financial accounts of the Company are requested to write to the Company at least 7 (seven) days before the date of meeting so as to enable the management to keep the information ready.
- 13. Pursuant to Section 108 of the Companies Act, 2013, read with the relevant Rules of the Act, the Company is pleased to provide the facility to Members to exercise their right to vote by electronic means. The Members, whose names appear in the Register of Members / list of Beneficial Owners as on Wednesday, 21st September 2022 are entitled to vote on the Resolutions set forth in this Notice. Members who have acquired shares after the despatch of the Annual Report and before the book closure may approach the Company for issuance of the User ID and Password for exercising their right to vote by electronic means. The e-voting period will commence at 10.00 a.m. on Sunday 25th September, 2022 and will end at 5.00 p.m. on Tuesday, 27th September, 2022. The Company has appointed Mr. Navneet Jhunjhunwala, Practising Company Secretary, to act as the Scrutinizer, for conducting the scrutiny of the votes cast. The Members desiring to vote through electronic mode may refer to the detailed procedure on evoting given hereinafter.
- 14. Re-appointment / Appointment of Directors: Pursuant to Regulation 36 of SEBI (Listing Obligations and Disclosure Requirements) Regulations, 2015, the information in respect of Directors being re-appointment has been provided in the section of Corporate Governance incorporated elsewhere in the Annual Report.

### 15. **VOTING THROUGH ELECTRONIC MEANS**

I. In compliance with provisions of Section 108 of the Companies Act, 2013, Rule 20 of the Companies (Management and Administration) Rules, 2014 as amended by the Companies (Management and Administration) Amendment Rules, 2015 and Regulation 44 of SEBI (Listing Obligations and Disclosure Requirements) Regulations, 2015, the Company is pleased to provide members facility to exercise their right to vote on resolutions proposed to be considered at the Annual General Meeting (AGM) by electronic means and the business may be transacted through e-Voting Services. The facility of casting the votes by the members using an electronic voting system from a place other than venue of the AGM ("remote e-voting") will be provided by National Securities Depository Limited (NSDL).

(3)

- II. The facility for voting through ballot paper shall be made available at the AGM and the members attending the meeting who have not cast their vote by remote e-voting shall be able to exercise their right at the meeting through ballot paper.
- III. The members who have cast their vote by remote e-voting prior to the AGM may also attend the AGM but shall not be entitled to cast their vote again.
- Iv. The remote e-voting period begins on 25th September, 2022 at 10:00 A.M. and ends on 27th September, 2022 at 05:00 P.M. The remote e-voting module shall be disabled by NSDL for voting thereafter. The Members, whose names appear in the Register of Members / Beneficial Owners as on the record date (cut-off date) i.e. 21st September,2022, may cast their vote electronically. The voting right of shareholders shall be in proportion to their share in the paid-up equity share capital of the Company as on the cut-off date, being 21st September,2022.
- v. How do I vote electronically using NSDLe-Voting system? *The way to vote electronically on NSDL e-Voting system consists of "Two Steps" which are mentioned below:*

### **Step 1: Access to NSDLe-Voting system**

A) **Login method for e-Voting and joining virtual meeting for Individual shareholders holding securities in demat mode**

In terms of SEBI circular dated December 9, 2020 on e-Voting facility provided by Listed Companies, Individual shareholders holding securities in demat mode are allowed to vote through their demat account maintained with Depositories and Depository Participants. Shareholders are advised to update their mobile number and email Id in their demat accounts in order to access e-Voting facility.

Login method for Individual shareholders holding securities in demat mode is given below:

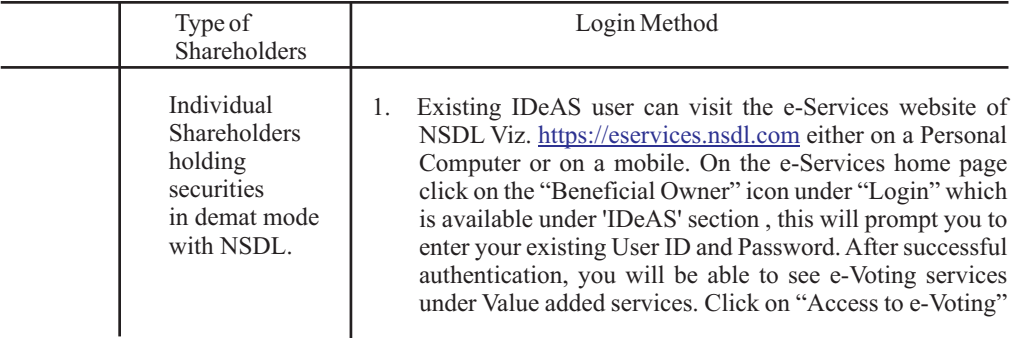

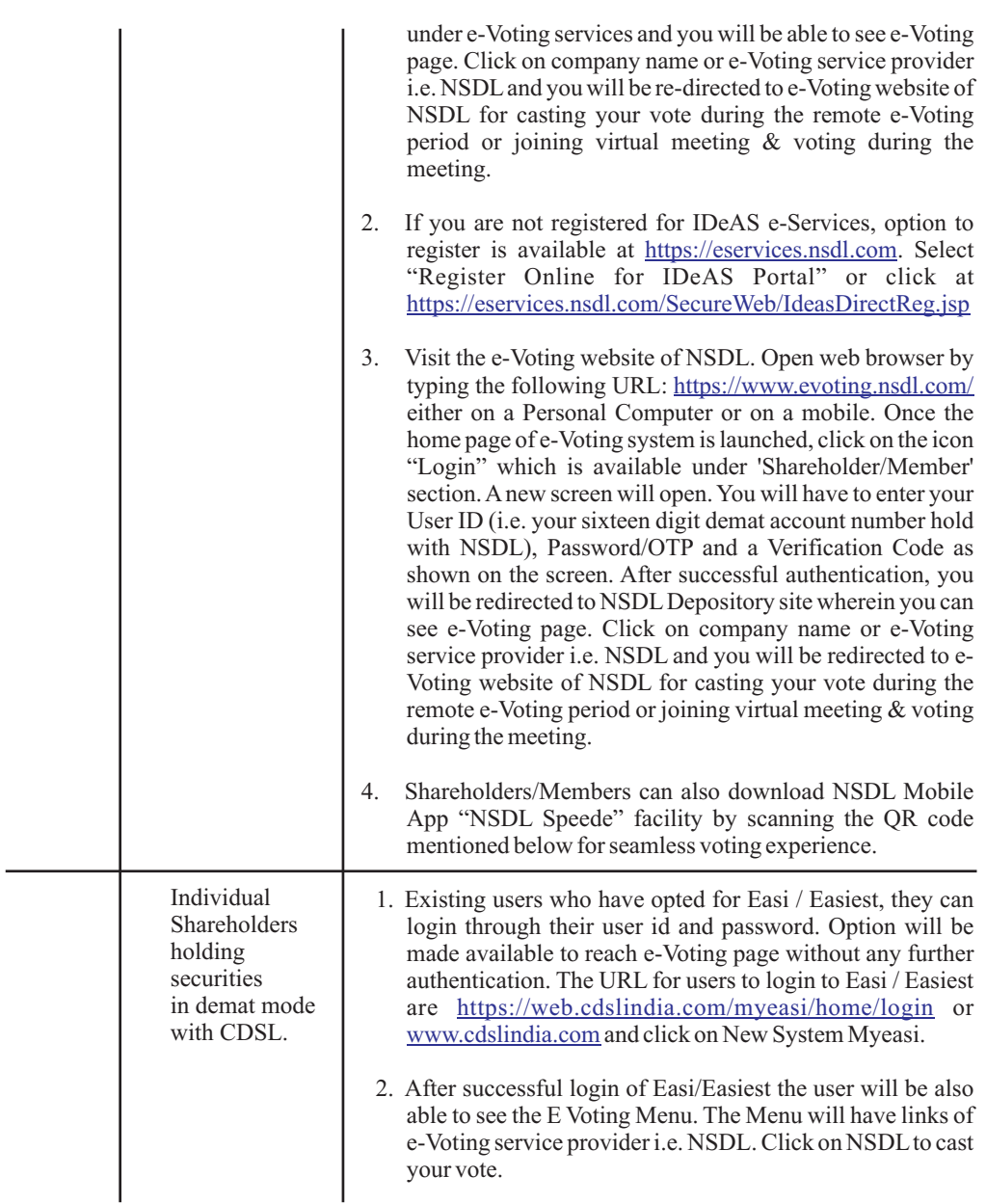

(5)

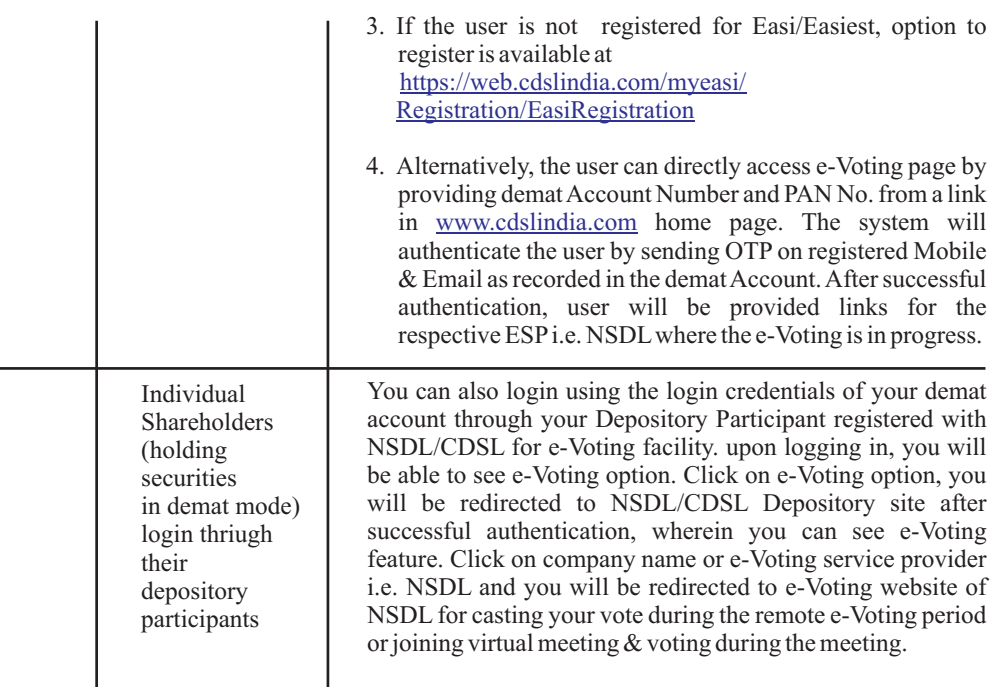

**Important note:** Members who are unable to retrieve User ID/ Password are advised to use Forget User ID and Forget Password option available at abovementioned website.

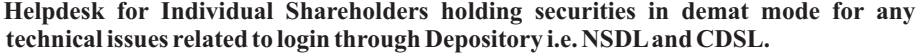

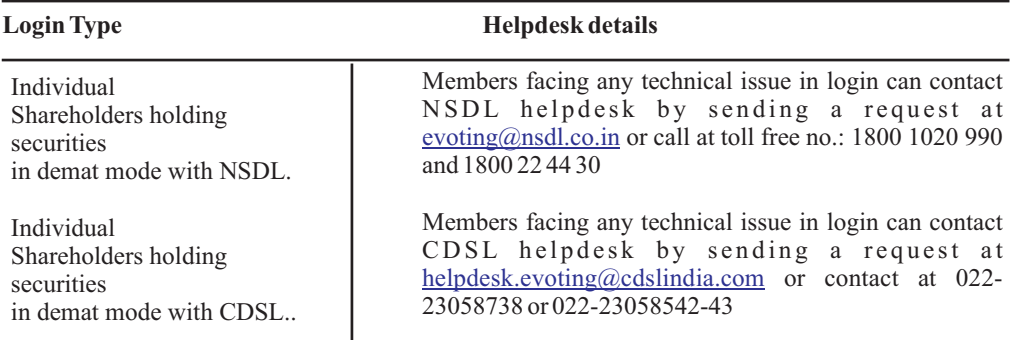

## (6)

B. **Login Method for e-voting and joining virtual meeting for shareholders other than individual shareholders holding securities in demat mode and shareholders holding secirities in physical mode. How to Log-in to NSDLe-Voting website?** 1. Visit the e-Voting website of NSDL. Open web browser by typing the following URL: https://www.evoting.nsdl.com/ either on a Personal Computer or on a mobile. 2. Once the home page of e-Voting system is launched, click on the icon "Login" which is available under 'SharB.eholder/Member' section. 3. A new screen will open. You will have to enter your User ID, your Password/OTP and a Verification Code as shown on the screen. Alternatively, if you are registered for NSDLeservices i.e. IDEAS, you can log-in at https://eservices.nsdl.com/ with your existing IDEAS login. Once you log-in to NSDL eservices after using your log-in credentials, click on e-Voting and you can proceed to Step 2 i.e. Cast your vote electronically. 4. Your User ID details are given below: Manner of hoding shares <br> Your User ID is: In demat account with NSDL. 8 Character DP ID followed by 8 Digit Login MethodClient ID For example if your DP ID is IN300\*\*\* and Client ID is 12\*\*\*\*\*\* then your user ID is IN300\*\*\*12\*\*\*\*\*\*. 16 Digit Beneficiary ID For example if your Beneficiary ID is 12\*\*\*\*\*\*\*\*\*\*\*\*\*\* then your user ID is 12\*\*\*\*\*\*\*\*\*\*\*\*\*\* EVEN Number followed by Folio Number registered with the company For example if folio number is 001\*\*\* and EVEN is 101456 then user ID is 101456001\*\*\* a) For Members who hold shares in demat account with NSDL. b) For Members who hold shares in demat account with CDSL. c) For Members holding shares in Physical Form.

> 5. a) If you are already registered for e-Voting, then you can user your existing password to login and cast your vote.

> > (7)

- b) If you are using NSDL e-Voting system for the first time, you will need to retrieve the 'initial password' which was communicated to you. Once you retrieve your 'initial password', you need to enter the 'initial password' and the system will force you to change your password.
- c) How to retrieve your 'initial password'?

I) If your email ID is registered in your demat account or with the company, your 'initial password' is communicated to you on your email ID. Trace the email sent to you from NSDL from your mailbox. Open the email and open the attachment i.e. a .pdf file. Open the .pdf file. The password to open the .pdf file is your 8 digit client ID for NSDL account, last 8 digits of client ID for CDSL account or folio number for shares held in physical form. The .pdf file contains your 'User ID' and your 'initial password'.

ii) If your email ID is not registered, please follow steps mentioned below in process for those shareholders whose email ids are not registered.

- 6. If you are unable to retrieve or have not received the "Initial password" or have forgotten your password:
	- a) Click on "**[Forgot User Details/Password?](https://www.evoting.nsdl.com/eVotingWeb/commonhtmls/NewUser.jsp)"** (If you are holding shares in your demat account with NSDL or CDSL) option available on . [www.evoting.nsdl.com](http://www.evoting.nsdl.com/)
	- b) Physical User Reset Password?" (If you are holding shares in physical mode) option available on [www.evoting.nsdl.com](http://www.evoting.nsdl.com/).
	- c) If you are still unable to get the password by aforesaid two options, you can send a request at evoting@nsdl.co.in mentioning your demat account number/folio number, your PAN, your name and your registered address etc.
	- d) Members can also use the OTP (One Time Password) based login for casting the votes on the e-Voting system of NSDL.
- 7. After entering your password, tick on Agree to "Terms and Conditions" by selecting on the check box.
- 8. Now, you will have to click on "Login" button.
- 9. After you click on the "Login" button, Home page of e-Voting will open.

(8)

#### **Step 2: Cast your vote electronically and join General Meeting on NSDL e- Voting system.**

**How to cast your vote electronically and join General Meeting on NSDL e-Voting system?**

- 1. After successful login at Step 1, you will be able to see all the companies "EVEN" in which you are holding shares and whose voting cycle and which you are holding shares and whose voting cycle and General Meeting is in active status.
- 2. Select "EVEN" of company for which you wish to cast your vote during the remote e-Voting period and casting your vote during the General Meeting. For joining virtual meeting, you need to click on "VC/OAVM" link placed under "Join General Meeting".
- 3. Now you are ready for e-Voting as the Voting page opens.
- 4. Cast your vote by selecting appropriate options i.e. assent or dissent, verify/modify the number of shares for which you wish to cast your vote and click on "Submit" and also "Confirm" when prompted.
- 5. Upon confirmation, the message "Vote cast successfully" will be displayed.
- 6. You can also take the printout of the votes cast by you by clicking on the print option on the confirmation page.
- 7. Once you confirm your vote on the resolution, you will not be allowed to modify your vote.
- VI. In case of any queries, you may refer the Frequently Asked Questions (FAQs) for Members and remote e-voting user manual for Members available at the downloadssection of www.evoting.nsdl.com or call on toll free no.: 1800-222-990.
- VII. If you are already registered with NSDLfor remote e-voting then you can use your existing user ID and password/PIN for casting your vote.
- VIII. You can also update your mobile number and e-mail id in the user profile details of the folio which may be used for sending future communication(s).
- IX. The voting rights of members shall be in proportion to their shares of the paid up equity share capital of the Company as on the cut-off date of 21st September 2022.

X. Any person, who acquires shares of the Company and become member of the Company after dispatch of the notice and holding shares as of the cut-off date i.e. 21st September 2022, may obtain the login ID and password by sending a request at<u>evoting@nsdl.co.in</u> or <u>Issuer</u>/RTA.

However, if you are already registered with NSDL for remote e-voting then you can use your existing user ID and password for casting your vote. If you forgot your password, you can reset your password by using "Forgot User Details/Password" optionavailable on www.evoting.nsdl.com or contact NSDL at the following toll free no.: 1800-222-990.

- XI A member may participate in the AGM even after exercising his right to vote through remote e-voting but shall not be allowed to vote again at the AGM.
- XII. A person, whose name is recorded in the register of members or in the register of beneficial owners maintained by the depositories as on the cut-off date only shall be entitled to avail the facility of remote e-voting as well as voting at the AGM through ballot paper.
- XIII. Mr. Navneet Jhunjhunwala, Practicing Company Secretary,(Certificate of Practice Number 5184) of 18, Ho Chi Minh Sarani, Tower-5, Flat-5G, Kolkata – 700 061 has been appointed as the Scrutinizer for providing facility to the members of the Company to scrutinize the voting and remote e-voting process in a fair and transparent manner.
- XIV. The Chairman shall, at the AGM, at the end of discussion on the resolutions on which voting is to be held, allow voting with the assistance of scrutinizer, by use of "Ballot Paper" for all those members who are present at the AGM but have not cast their votes by availing the remote e-voting facility.
- XV. The Scrutinizer shall after the conclusion of voting at the general meeting, will first count the votes cast at the meeting and thereafter unblock the votes cast through remote e-voting in the presence of at least two witnesses not in the employment of the Company and shall make, not later than three days of the conclusion of the AGM, a consolidated scrutinizer's report of the total votes cast in favour or against, if any, to the Chairman or a person authorized by him in writing, who shall countersign the same and declare the result of the voting forthwith.
- XVI. The Results declared alongwith the report of the Scrutinizer shall be placed on the website of the Company www.steptwo.in and on the website of NSDL immediately after the declaration of result by the Chairman or a person authorized by him in writing. The results shall also be immediately forwarded to the BSE Limited, Mumbai.

(10)

16. Since e-voting facility (including Ballot Forms) is provided to the Members pursuant to the provisions of Section 108 of the Companies Act, 2013, read with Companies (Management and Administration) Rules, 2014, voting by show of hands are not allowed.

Registered Office: By Order of the Board<br>
21, Hemant Basu Sarani, **Example 21, Hemant Basu Sarani**, 21, Hemant Basu Sarani, **Mamta Sharma** 5<sup>th</sup> Floor, Suite No.507, Company Secretary  $5<sup>th</sup>$  Floor, Suite No.507, Kolkata – 700 001 Dated : 22.08.2022

(11)

Registered Office : 21, Hemant Basu Sarani 5th Floor, Room No.507,Kolkata 700 001. Telefax : 2231 8207/08 \*\*E-mail :admin@steptwo.in CIN : L65991WB1994PLC066080

### **ATTENDANCE SLIP (To be handed over at the entrance of the Meeting Hall)**

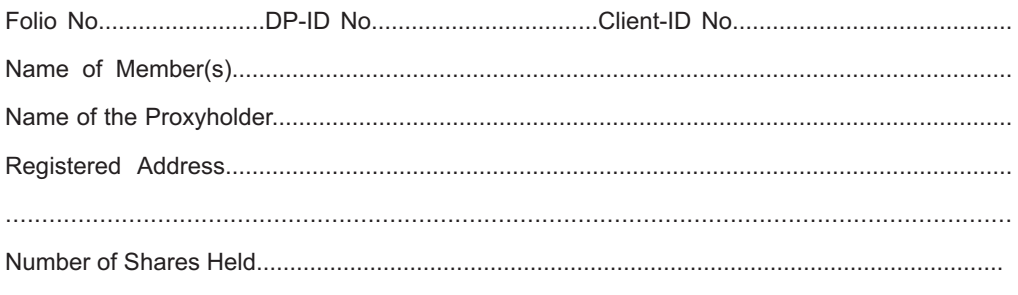

I hereby record my presence of the **28th ANNUAL GENERAL MEETING** of the Company held on Wednes**day the 28thday of September, 2022 at 10.00 a.m.** at 21, Hemant Basu Sarani, 5th Floor, Room No.507, Kolkata-700 001.

............................................................................................ Signature of the Member / Representative / Proxy Holder\*

\* Strike out whichever is not applicable

Registered Office : 21, Hemant Basu Sarani 5th Floor, Room No.507,Kolkata 700 001. Telefax : 2231 8207/08 \*\*E-mail :admin@steptwo.in CIN : L65991WB1994PLC066080

#### **Form No. MGT-11 FORM OF PROXY**

[Pursuant to section 105(6) of the Companies Act, 2013, and rule 19(3) of Companies (Management and Administration) Rules, 2014]

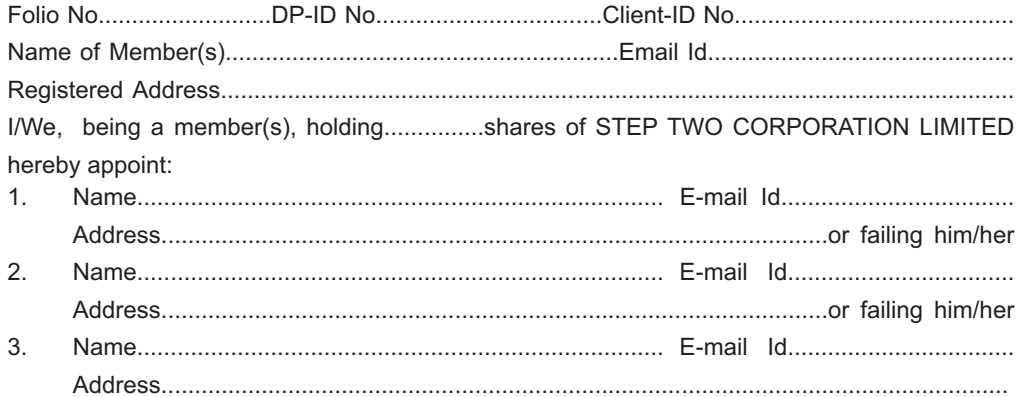

as my / our Proxy to vote for me / us, on my / our behalf at the **28th ANNUAL GENERAL MEETING** of the Company held on Wednesday the 28th **day of September, 2022** and at any adjournment thereof in respect of the following resolutions:

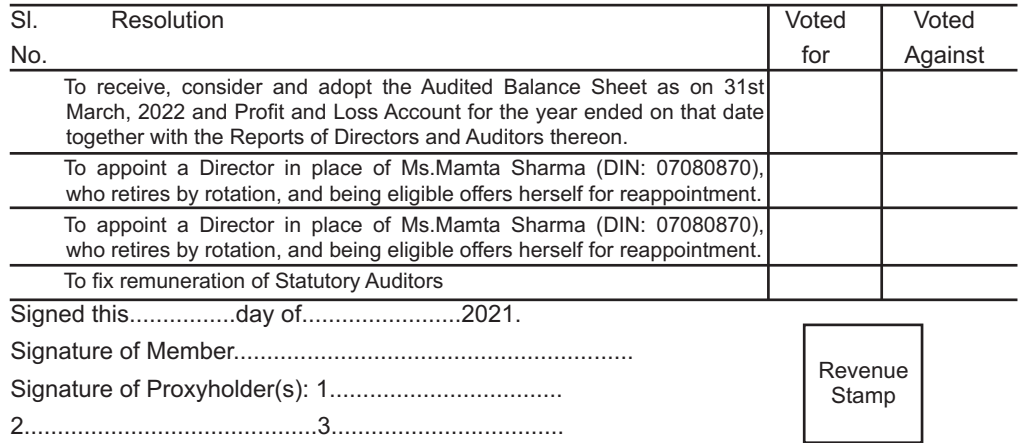

**NOTE :** The Form of Proxy duly completed must be deposited at the Registered Office of the Company, 21, Hemant Basu Sarani, 5th Floor, Room No.507, Kolkata-700 001 not later than 48 hours before the time for holding the meeting.